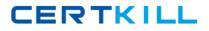

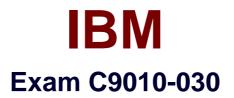

# **IBM i Administration V1**

Version: 7.0

[Total Questions: 66]

https://certkill.com

CERTKILL

#### Question No:1

Which product gives MacBook users 5250 emulation and allows for native spooled file copy to the laptop?

- A. IBM i Access for Windows using Wine on OS X
- B. IBM i Access for Windows running in a virtual machine running on OS X
- **C.** IBM i Access for OS X
- **D.** IBM i Access Client Solutions

#### **Answer: D**

## **Question No:2**

An administrator needs to secure a physical file that will have an exclusive lock by an application job.

Which object-level security will allow adding and removing private authorities without causing downtime for the application?

- A. Private Authority
- **B.** Primary Group
- C. Owner
- **D.** Authorization list

#### Answer: D

# **Question No: 3**

An administrator is recovering a single image system after a crash. The administrator has placed the latest SAVSYS into the external SAS TS2900 LTO tape drive and performed a D-Mode IPL.

Why is the system failing to find the SAVSYS media?

**A.** The TS2900 is an alternate installation device and requires an I\_BASE\_01 DVD in the alternate IPL device.

**B.** The TS2900 requires Alternate IPL Enablement feature to boot the SAVSYS.

C. The I\_BASE\_01 DVD must be loaded up to SST before a SAS tape device is

recognized.

**D.** The TS2900 is an alternate IPL device but not an alternate installation device.

# Answer: D

**Question No:4** 

What is required to restore a Hardware Management Console (HMC) to the last working configuration?

A. The last HMC back up performed via Back Up Management Console Data task

**B.** Recovery DVDs and the last HMC back up performed via Save Upgrade Data task

C. The last HMC back up performed via Save Upgrade Data task

**D.** Recovery DVDs and the last HMC back up performed via Back Up Management Console Data task

# Answer: A

Question No : 5

Given the following code sample:

# DCL VAR(&USER)TYPE(\*CHAR) LEN(10)

DCL VAR(&EMAIL1)TYPE(\*CHAR) LEN(30)

RTVUSRPRF RTNUSRPRF(&USER)

SELECT

WHEN COND(&USER \*EQ 'JOHN") THEN(CHGVAR +

VAR(&EMAIL1) VALUECJOHNtgCOMPANY.COM'))

OTHERWISE CMD(DO)

SNDPGMMSG MSGID(CPF9898) MSGF(QCPFMSG) +

MSGDTA('YOU ARE NOT AUTHORIZED TO USE THE TOOL') MSGTYPE

CERTKILL

(\*INFO)

# CHGUSRPRF USRPRF(&USER) STATUS(\*DISABLED)

# GOTO CMDLBL(END)

ENDDO

ENDSELECT

STRSBS SBSD(BSTSBS)

## END: ENDPGM

What will happen when user CARLA starts the program in interactive mode?

**A.** User gets the message YOU ARE NOT AUTHORIZED TO USE THE TOOL' and disables the user profile.

B. User gets the message YOU ARE NOT AUTHORIZED TO USE THE TOOL'.

**C.** User starts the BSTSBS subsystem.

**D.** User gets the message YOU ARE NOT AUTHORIZED TO USE THE TOOL', the user profile is disabled, and the BSTSBS subsystem is started.

#### **Answer: A**

# Question No: 6

A subsystem description is configured as shown in the following screens;

| 20 Session A - DocumentationColors.ws - (24 x 80)                                                                    |              |                                                                                                    |             |            |          |                                                     |             |       |       |
|----------------------------------------------------------------------------------------------------|--------------|----------------------------------------------------------------------------------------------------|-------------|------------|----------|-----------------------------------------------------|-------------|-------|-------|
| File Edit View Communication Actions Window Help                                                                     |              |                                                                                                    |             |            |          |                                                     |             |       |       |
| Display Operational Attributes                                                                                       |              |                                                                                                    |             |            |          |                                                     |             |       |       |
| Subsystem descr                                                                                                    | ription:     | PRODS                                                                                                    | BSD         |            | Sta      | tus:                                                | AC          | TIVE  | E     |
| Subsystem descr<br>Library .<br>Maximum jobs in<br>Sign-on display<br>Library .<br>System library<br>Auxiliary store | file         | m · · · ·                                                                                                    |             |            | :        | PRODS<br>QGP<br>4<br>QDSIC<br>QSY<br>*NONE<br>*NONE | NON         |       |       |
| B Session A - DocumentationColors.ws -                                                                               | [24 x 80]    | and the second second second second second second second second second second second second second second second |             |            |          |                                                     |             |       | 0     |
| Elle Edit View Communication Actions Window Help                                                                     |              |                                                                                                    |             |            |          |                                                     |             |       |       |
| Display Job Queue Entries                                                                                            |              |                                                                                                    |             |            |          |                                                     |             |       |       |
| Subsystem description: PRODSBSD                                                                                      |              |                                                                                                    | Status: A   |            |          | System: STH                                         |             |       |       |
| Seq Job                                                                                                    |              | Max                                                                                                    |             |            |          | Priori                                              | ty          |       |       |
| 10 CORP<br>20 ENGR                                                                                                   | QGPL<br>QGPL | Active<br>2<br>2                                                                                                 | 1<br>*<br>* | 2 3<br>* * | 4<br>* * | 5 6<br>* *                                          | 7<br>*<br>* | 8 * * | 9 * * |
| 30 ACCOUNTING                                                                                                    | QGPL         | 2                                                                                                    | x           | х х        | x        | X X                                                 | x           | x     | ж     |

#### IBM C9010-030 : Practice Test

Users are assigned to each job queue to run their batch work. The users assigned to the ACCOUNTING job queue are complaining that their batch jobs are occasionally not running. Other users do not experience this issue.

Why are ACCOUNTING users experiencing this problem?

**A.** The jobs in the ACCOUNTING queue are run at the lowest execution pnonty based on the sequence number field Jobs from CORP and ENGR are consuming all the processing capability allowed for the subsystem.

B. The run priority of the job does not match the sequence number of the job queue entry.C. The subsystem starts jobs up to the maximum allowed for each job queue starting with the lowest sequence number (SEQ NBR column)

**D.** The auxiliary storage pool group is not set to match the number of job queue entries in the subsystem.

#### **Answer: B**

## **Question No:7**

An IBM i guest LPAR is hosted by another IBM i LPAR. The administrator wants to save the virtual storage spaces.

Which command is used to save the virtual storage spaces?

A. SAVNWSSTGB. SAVDLOC. SAVUB \*NONSYSD. SAV

Answer: D

#### Question No : 8

Which sequence of actions will ensure that private authorities are correctly assigned to the objects after restoring the operating system?

A. Restore all the saved user profiles
 Run the RSTAUT command
 Restore all libraries, document library objects, and IFS

B. Restore all libraries, document library objects, and IFS Restore all the saved user profiles Run the RSTAUT command
C. Restore all the saved user profiles Restore all libraries, document library objects, and IFS Run the RSTAUT command
D. Run the RSTAUT command Restore all saved user profiles Restore all saved user profiles

#### Answer: B

# **Question No : 9**

Which step is required before an upgrade to IBM i 7.2 from another supported version?

IBM C9010-030 : Practice Test

- A. Install the Technology Refresh PTF prior to the Cumulative and HIPER fix packages
- B. Install the 7.2 cumulative and group PTFs
- C. Ensure the system is ready for PTFs with an IPL to the "A" side
- D. Permanently apply all of the PTFs from the prior version of IBM i

#### Answer: D

# **Question No : 10**

Which TCP/IP ports are valid when used to remotely connect via SSL or non-SSL to the HMC for 5250 console access?

A. 23 and 992
B. 2300 and 2301
C. 2100 and 2300
D. 22 and 23

**Answer: B** 

# **Question No : 11**

An administrator notices that the QEZJOBLOG output queue has an unusually high